## Quality of Life Survey Dashboard User Guide

NOVEMBER 2020 MID-AMERICA REGIONAL COUNCIL

## Quality of Life Dashboard Elements:

The Quality of Life Dashboard contains several elements:

• Survey Question: The survey question wording is displayed along the top of the dashboard. Text of the question will change based on the question selected.

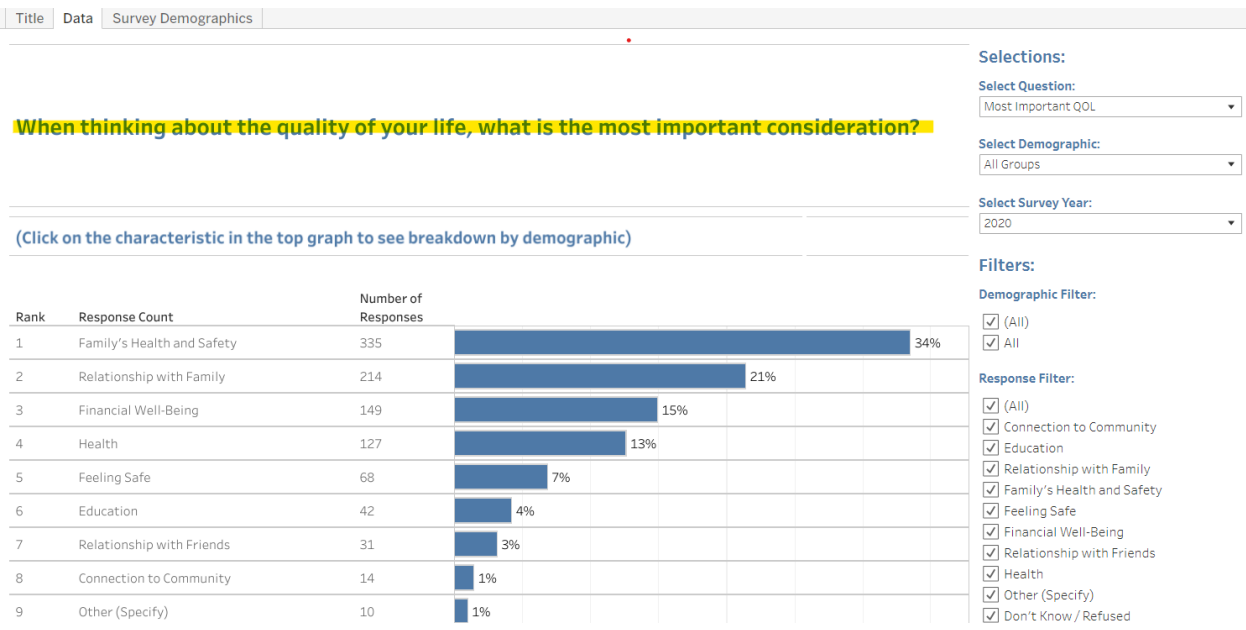

- Survey Selections: Options to select the type of data to display. This includes Question Selection, Demographic Selection, and Survey Year Selection dropdown options.
	- o Select Question: Allows the user to select a question to view from the Quality of Life Survey.
	- o Select Demographic: Allows the user to select data to display for a demographic group. Options include: Age Grouping, Gender, Race, Employment Status, Education, Income, Marital Status, Home Ownership, Children at Home, and County Residence.
	- o Select Survey Year: Allows the user to select from the available survey datasets. Surveys are conducted annually. Currently, data from the 2020 and 2019 surveys is available.

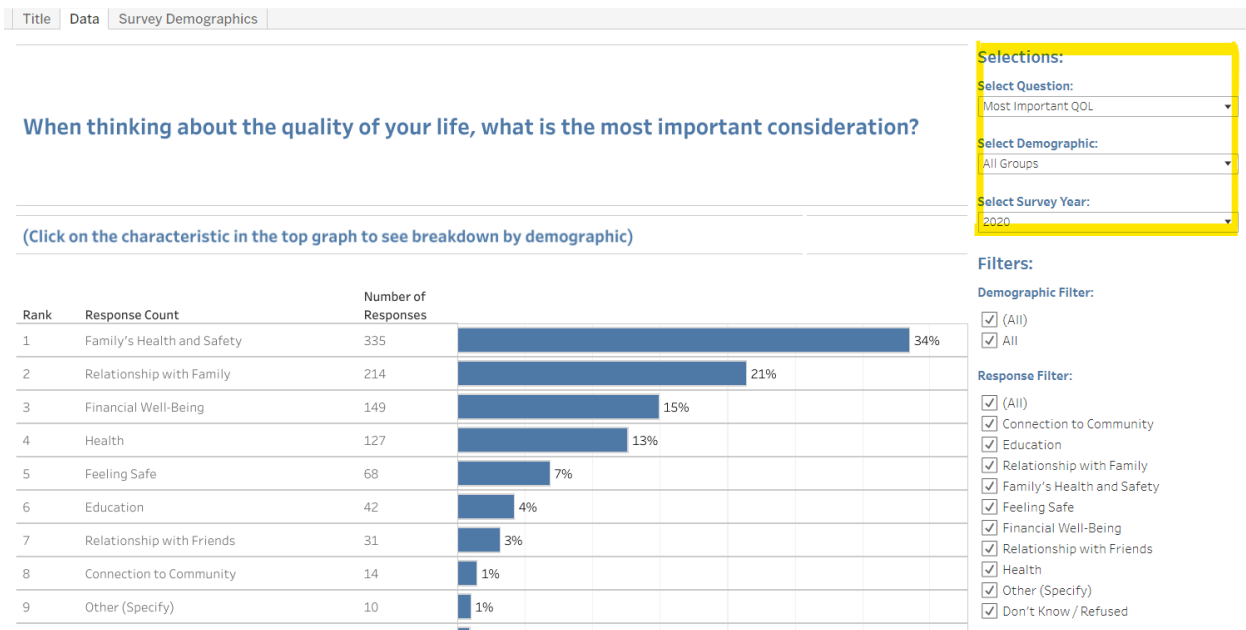

• Filters: Once data selections are made; the data can be further filtered by demographic and response. Checkboxes select data to be displayed from specific demographic groups and response options. Filter options will dynamically change depending on question the question selected.

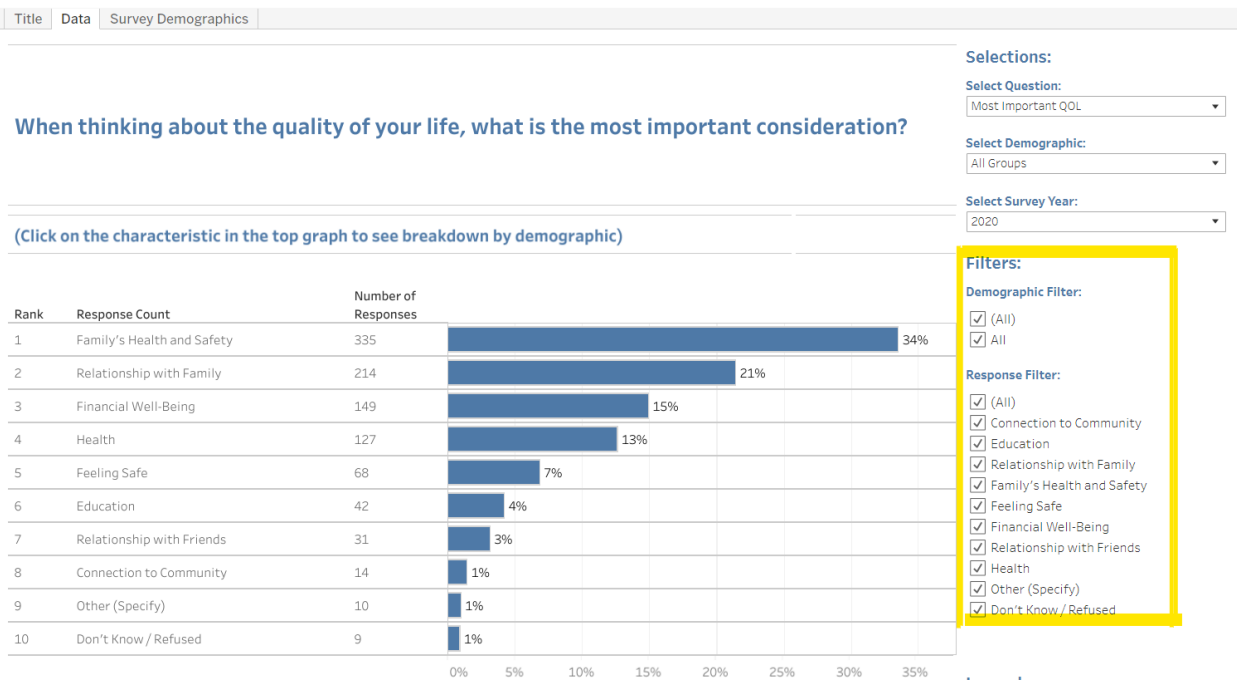

- Result Graphics: Displays survey responses to the selected question, demographic, and filters. There are four types of graphics:
	- o Response Bar graphs show the percent of responses for all demographic groups (first bar graphic) and by selected demographic group (second bar graphic). Results are ranked by the largest number of responses to the smallest.

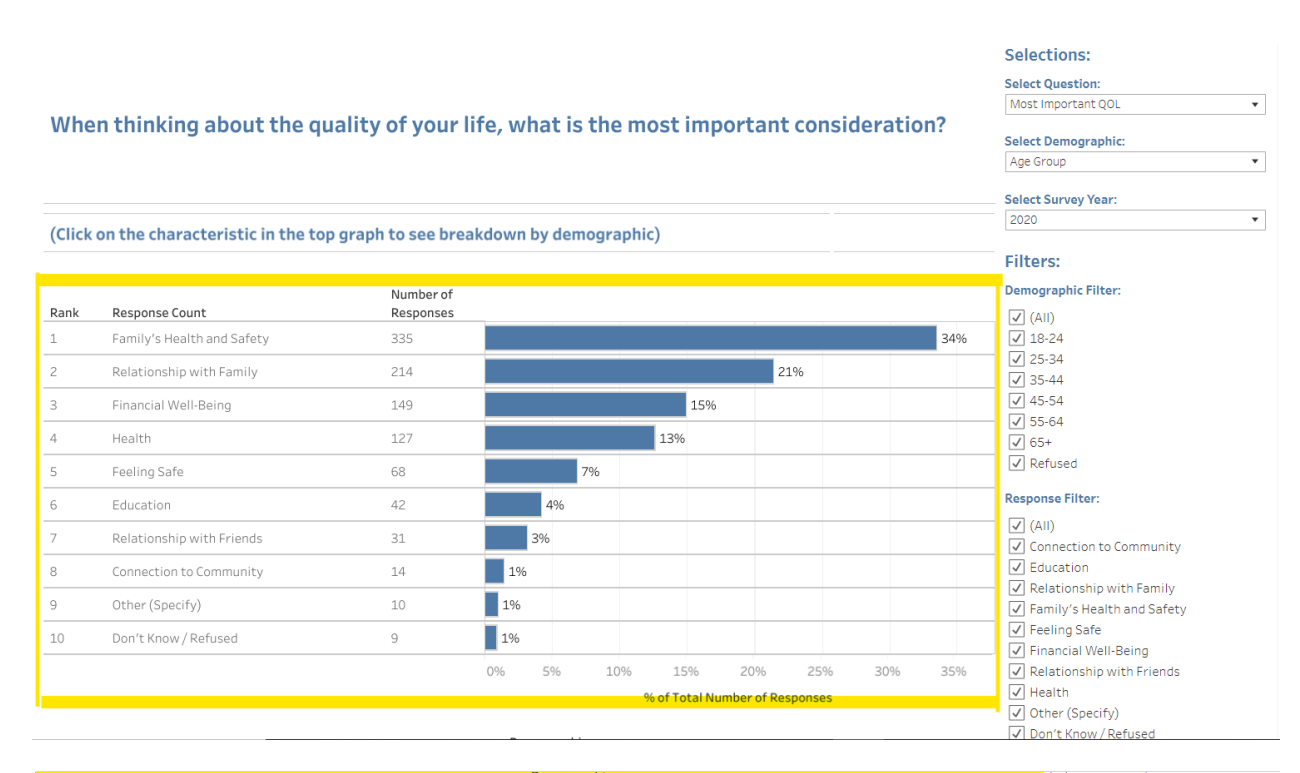

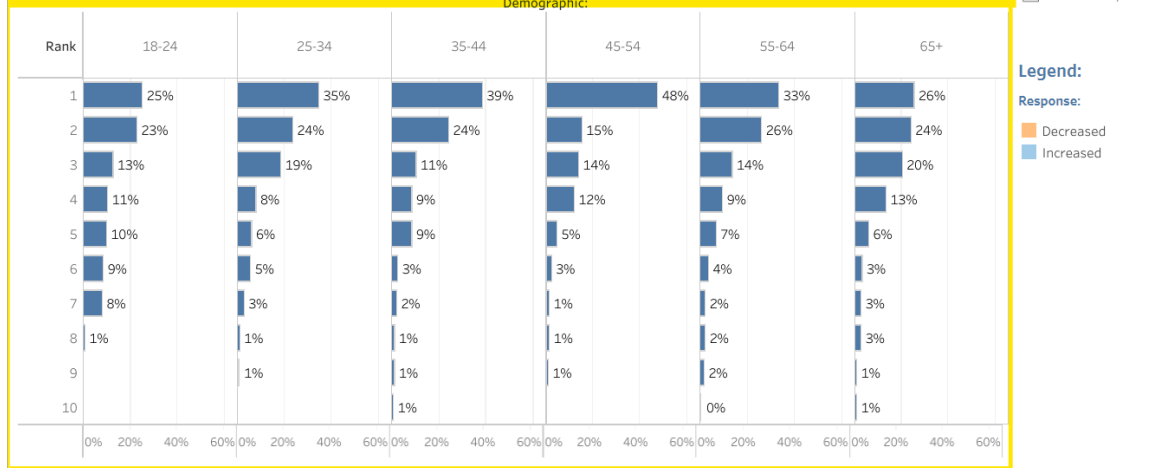

o Clicking the bar graph in the top graph highlights that response in both the top bar graph and bottom bar graph which shows breakdowns by demographic group. Example: Selecting the 'Relationship with Family' bar in the top graph will highlight where that response is ranked among different age groups when 'Age Group' is selected from 'Select Demographic'.

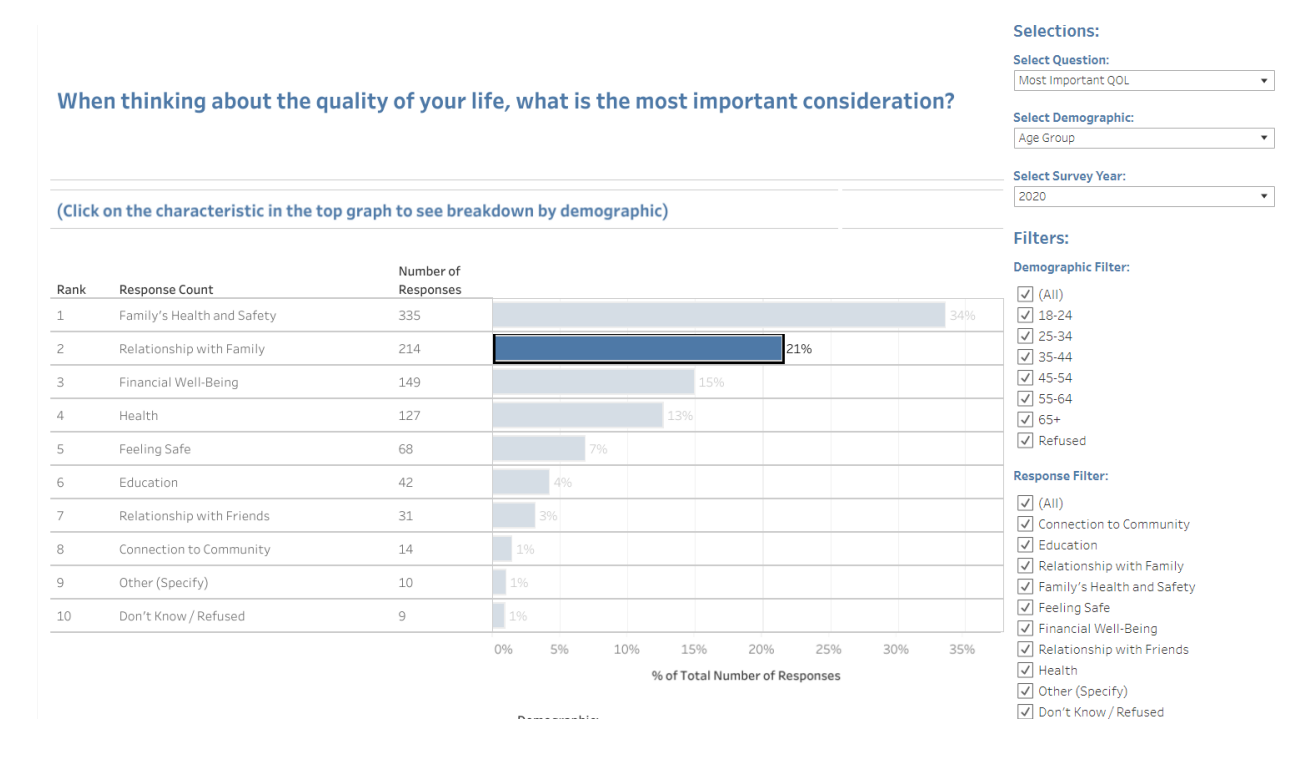

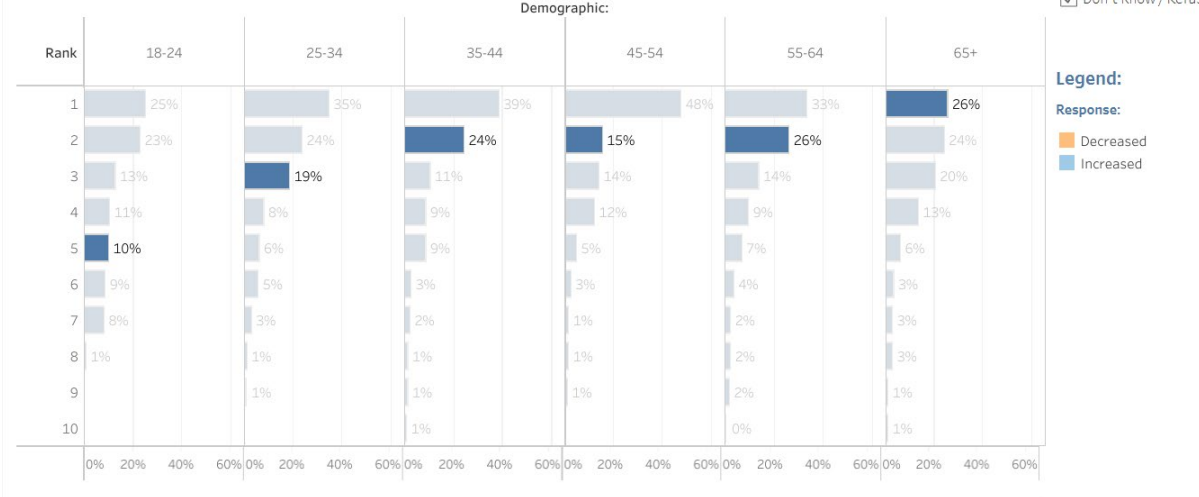

.<br>Smrti

o Divergent Bar Graphs – show the percent of responses on a response temperature bar graph. Values on the left, in warm colors, represent negative values (ex.: poor), while values on the right, in cool colors, represent positive values (ex.: excellent). If the divergent bar is shifted to the right of zero on the x-axis (horizontal axis), then more responses are positive, if shifted to the left of zero, then more responses are negative.

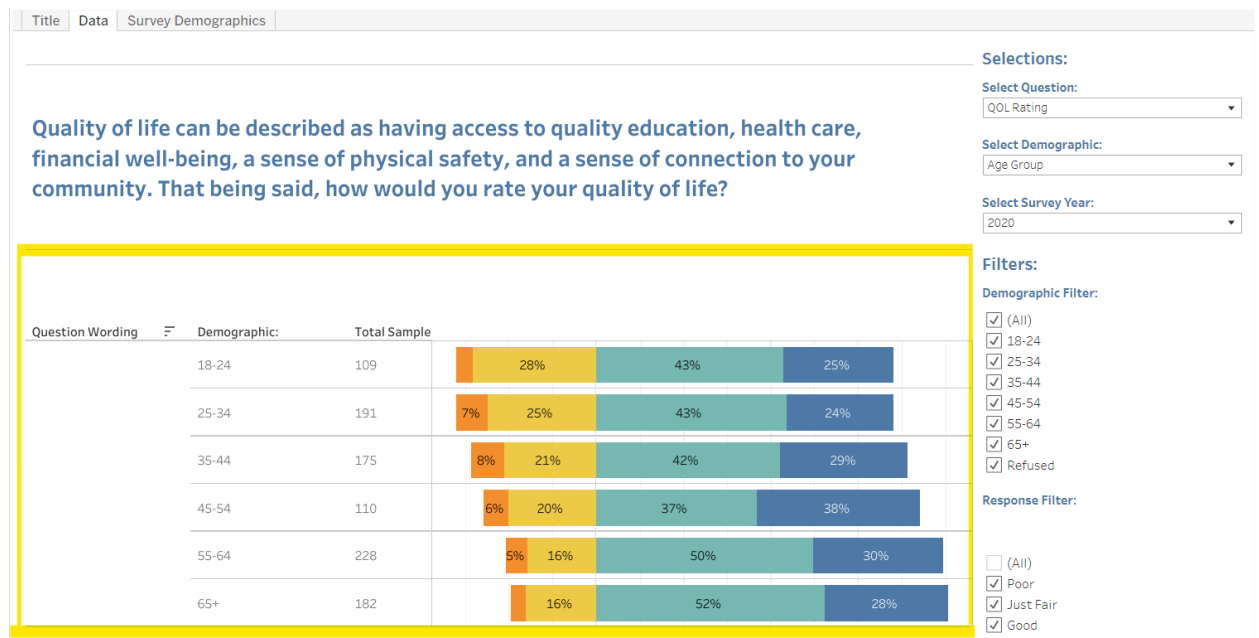

 $\circ$  Trend Bar Graphs – compares responses for the current year (2020) as a bar and the previous year (2019) as a black line. A light orange bar represents a downward trend from 2019 to 2020 while light blue bar represents an upward trend from 2019 to 2020. Results with an \* (asterisk) show a statistically significant change.

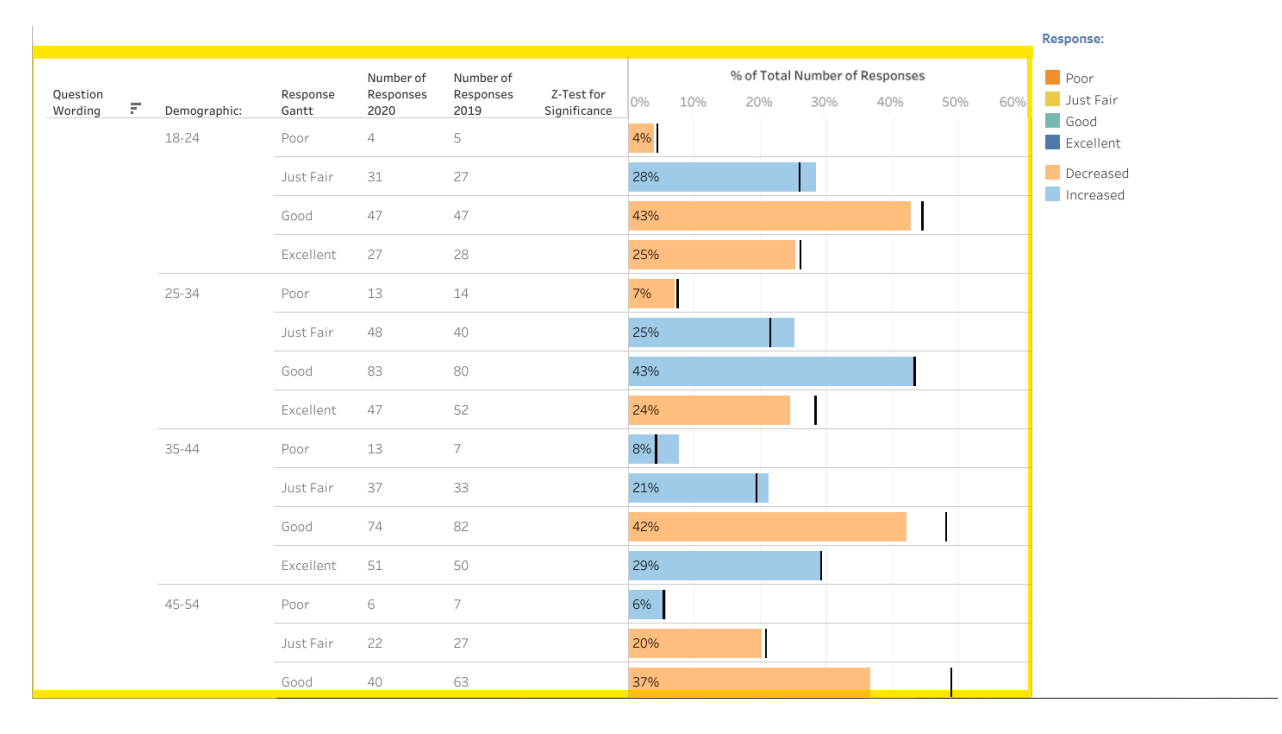

o Slope Line graphs – shows the percentage of responses for 2019 and 2020. Upward sloping graphs represent an increase from 2019 to 2020. Downward sloping graphs represent a decrease from 2019 to 2020. Responses are displayed by demographic breakdown.

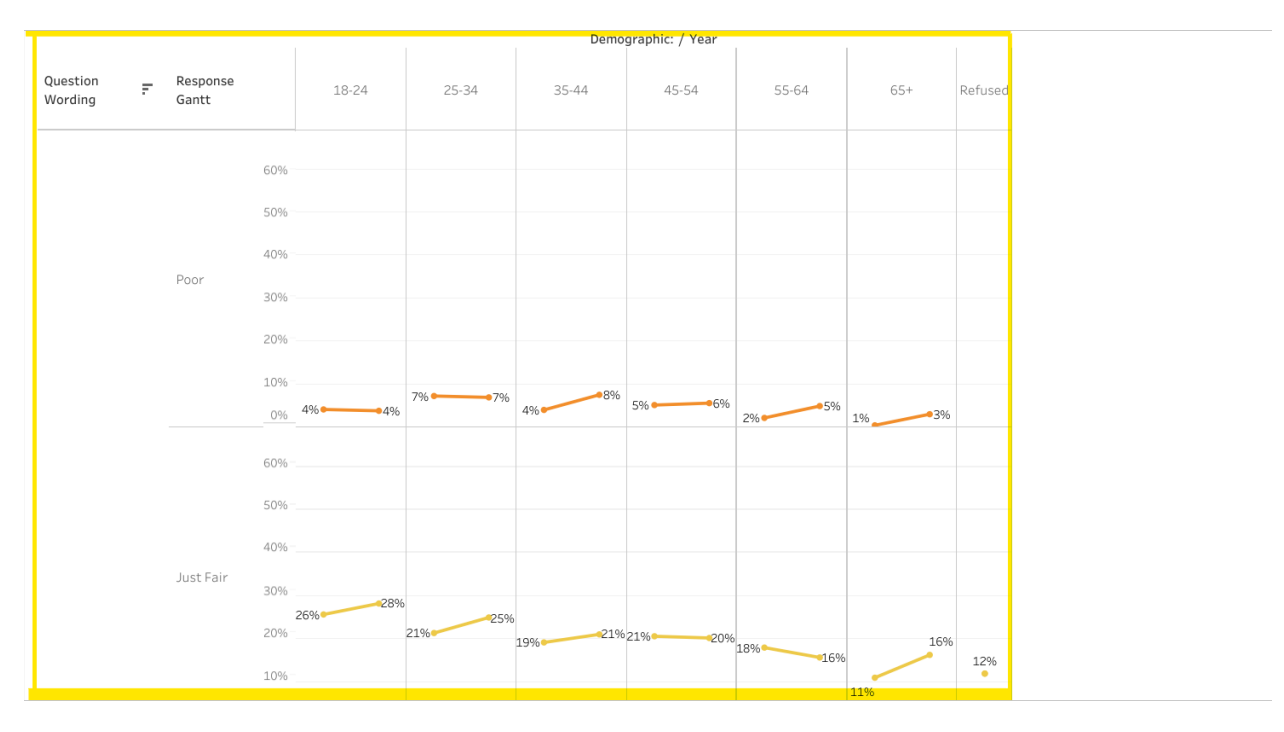

- Dashboard Tabs: Allow the user to navigate to the title page, the data dashboard, and survey demographics dashboard.
	- o Data Tab: tab that contains the survey results dashboard.
	- o Survey Demographics Tab: tab that contains the breakdown of survey respondents by demographic characteristics. Breakdowns include: Age Grouping, Gender, Race, Employment Status, Education, Income, Marital Status, Home Ownership, Children at Home, and County Residence.

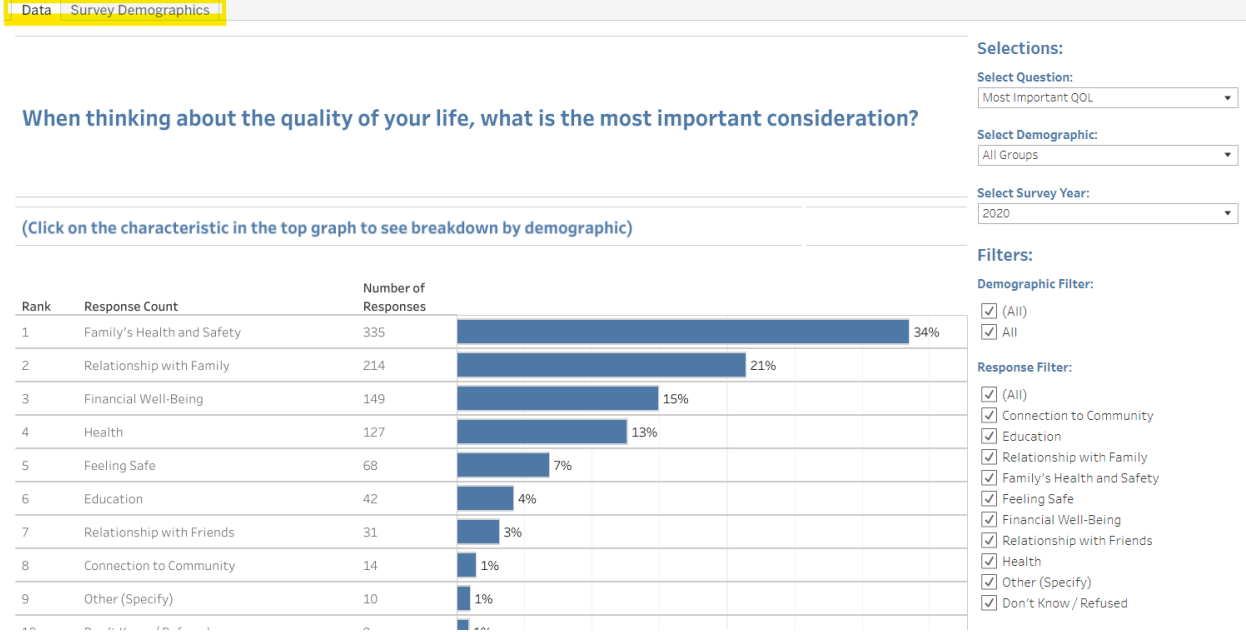

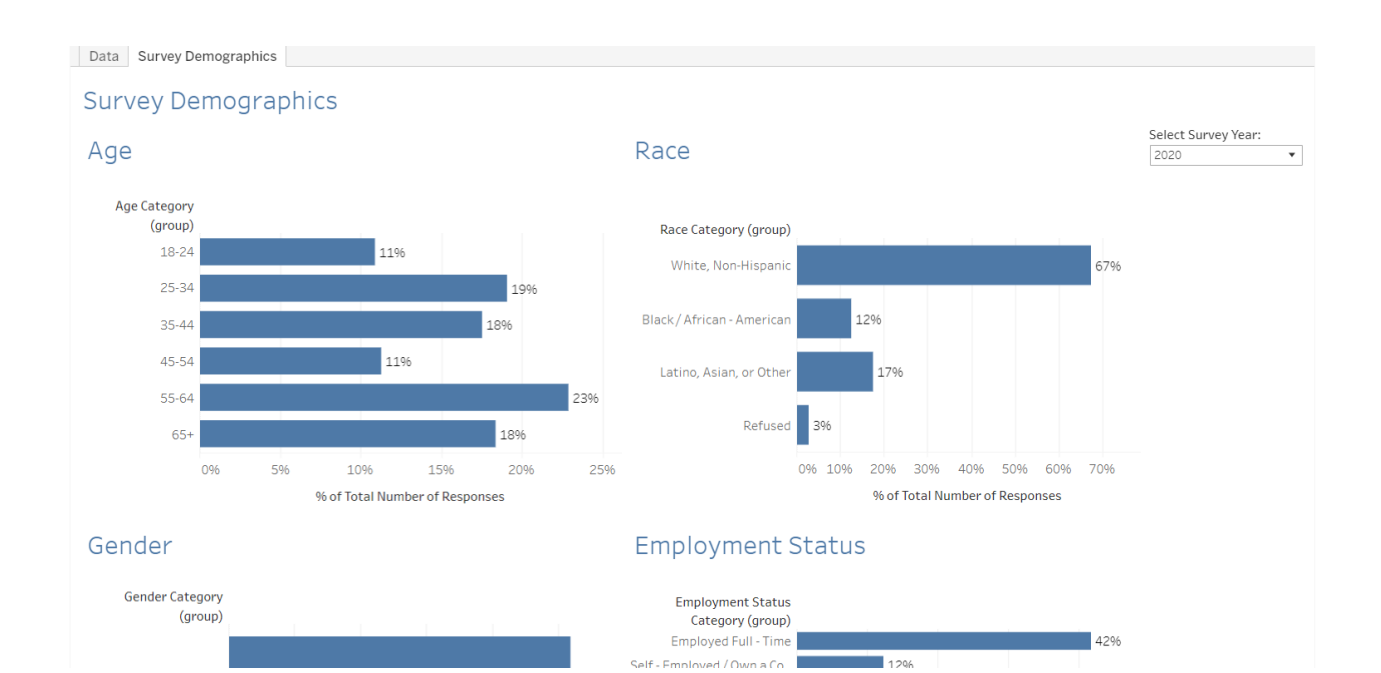

## Instructions:

- 1. Select question you wish to examine by selecting Select Question dropdown.
- 2. Select a demographic group you are interested in examining by selecting Select Demographic dropdown.
- 3. Select a survey year by selecting Select Survey Year dropdown.
- 4. Filter Demographic group by clicking on Demographic Filter checkboxes.
- 5. Filter Response by clicking on Response Filter checkboxes.
- 6. The dashboard will dynamically update the data based on your selections as selections are made.
- 7. Freely change selections and filters to find the breakdown of information you are interested in seeing.
- 8. To undo a selection, click the <- key. This is located toward the bottom right of the dashboard.
- 9. To reset the dashboard, click the |<- key located toward the bottom right of the dashboard or hit refresh on your browser.

## List of Survey Questions:

- (Most Important QOL) When thinking about the quality of your life, what is the most important consideration?
- (QOL Rating) Quality of life can be described as having access to quality education, health care, financial well-being, a sense of physical safety, and a sense of connection to your community. That being said, how would you rate your quality of life?
- (Is QOL Better or Worse) Compared to five years ago, would you say your quality of life has gotten better, gotten worse, or stayed the same?
- (Challenges Inhibiting Income) How much of a challenge are each of the following when it comes to improving your own financial situation?
- (Community Issues) Thinking about your community, what is the most important issue that directly affects the quality of your life?
- (Community Quality) I am going to read you a list of issues in your community. Please tell me how you would rate each one. The overall quality of:
- (Rating Safety) Next, I am going to read a list of situations. For each, please tell me if you would feel very safe, somewhat safe, somewhat unsafe, or very unsafe in each situation?
- (Rating Education) How do you rate the quality of education available in your community?
- (Community Connection) How strongly are you connected to your community?
- (Community Participation) Thinking about the group you are most involved with…How many times in the last twelve months did you participate in this group's activities?
- (Close Friends) About how many close friends do you have these days? These are people you feel at ease with, can talk to about private matters, or call on for help.
- (Care in a Long Term Emergency) If you suddenly face a long term emergency such as a death of a loved one or job loss, how many people beyond your immediate household could you turn to who would be willing to assist you?
- (Visited Library) In the last twelve months, have you visited a public library in the Kansas City metro area?
- (Which Library Visited) What library system have you visited most frequently?
- (How Often Visited Library) How many times have you visited (Library) within the last year?
- (Library Rating) Please tell me how you would rate your experience at the (Library).
- (Arts & Culture Visited) Have you visited any of these Arts and Cultural facilities in the past 12 months?
- (Arts & Culture Number Visits) If you visited an Arts and Cultural facility, how many times?
- (Arts & Culture Rating) If you visited an Arts or Cultural facility, how would you rate it?
- (Amenities) Which one of these services and amenities would you most like to se more of in the Kansas City area?
- (Residency) How many years have you lived in the Kansas City area?
- (Leaving KC) Do you see yourself leaving Kansas City in the next five years?
- (Why Leave KC?) What would be your main reason for leaving Kansas City?
- (KC Direction) In general, would you say things in the Kansas City metro area are headed in the right direction, or are things off on the wrong track?
- (Trust) Generally speaking, would you say that most people can be trusted or that you can't be too careful when dealing with people?
- (Addressing Issues) Addressing and fixing which of these issues would do the MOST to improve the life of residents in the Kansas City metro area?
- (Rich and Poor Gap) Would you describe the gap between the rich and the poor in the Kansas City metro area as increasing, decreasing, or staying the same?